## Molecular Biology, Computers & Unix Michael Schatz

Aug 29, 2012 QB Bootcamp Lecture 1

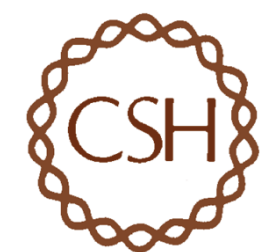

## Schatz Lab Overview

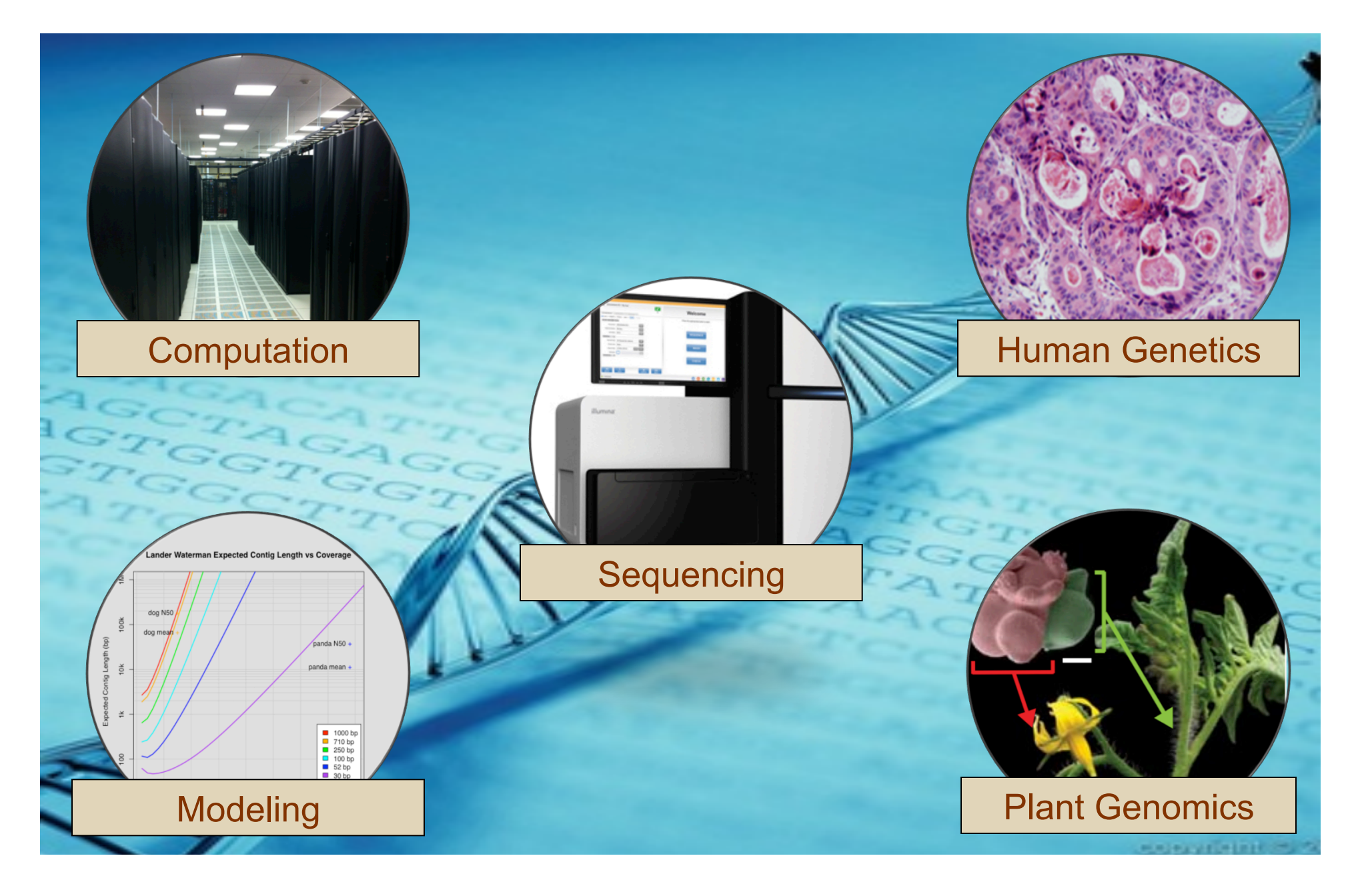

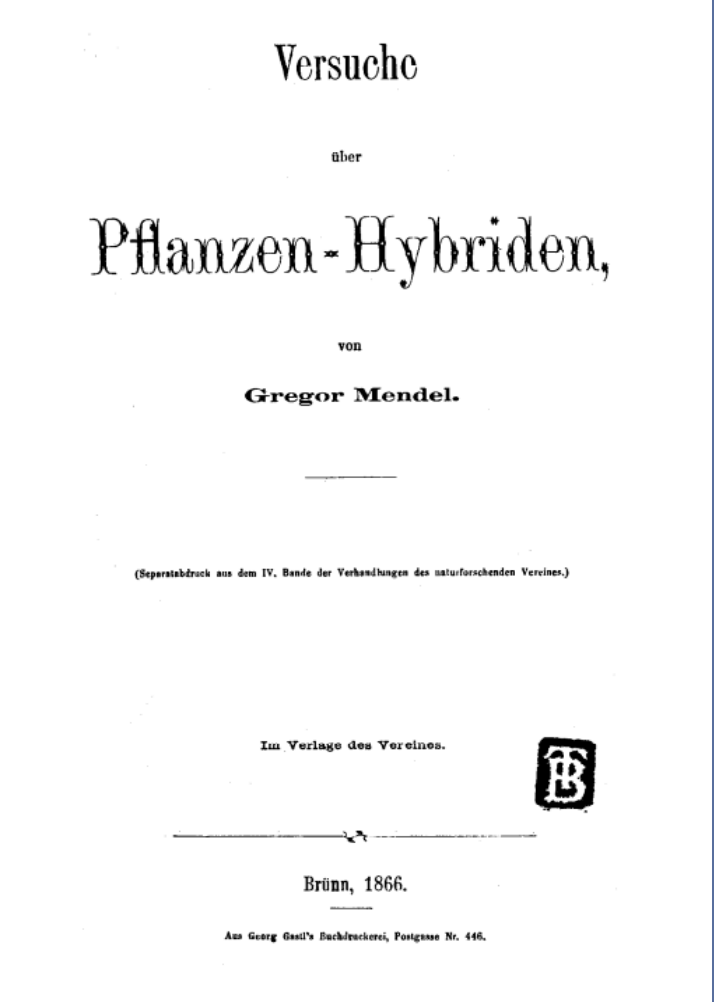

#### Observations of 29,000 pea plants and 7 traits

in Verhältniss gestellt:

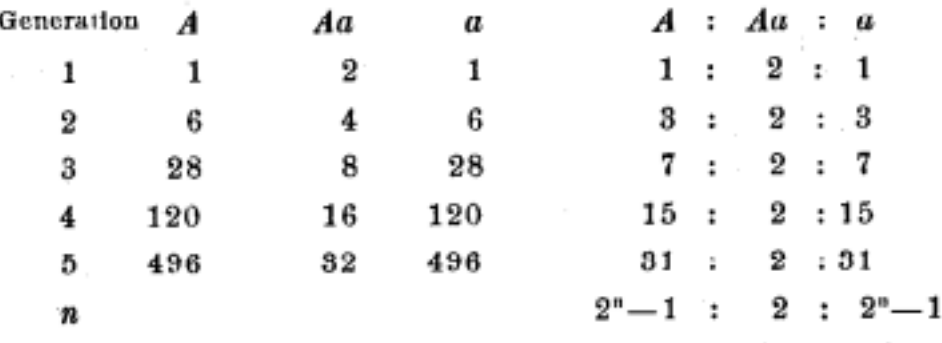

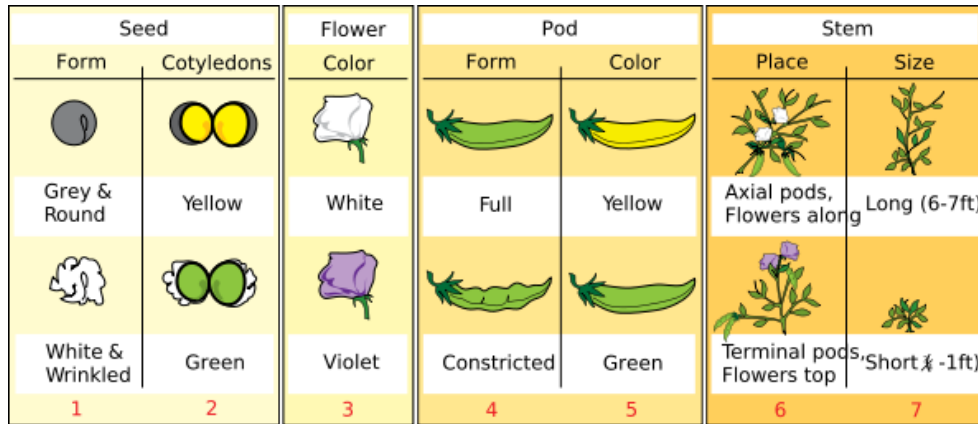

http://en.wikipedia.org/wiki/Experiments\_on\_Plant\_Hybridization

*Versuche über Pflanzen-Hybriden. Verh. Naturforsch (Experiments in Plant Hybridization)*  Mendel, G. (1866). Ver. Brünn 4: 3–47 (in English in 1901, J. R. Hortic. Soc. 26: 1–32).

#### *The origin and behavior of mutable loci in maize*

McClintock, B (1950) *Proceedings of the National Academy of Sciences.* 36:344–55.

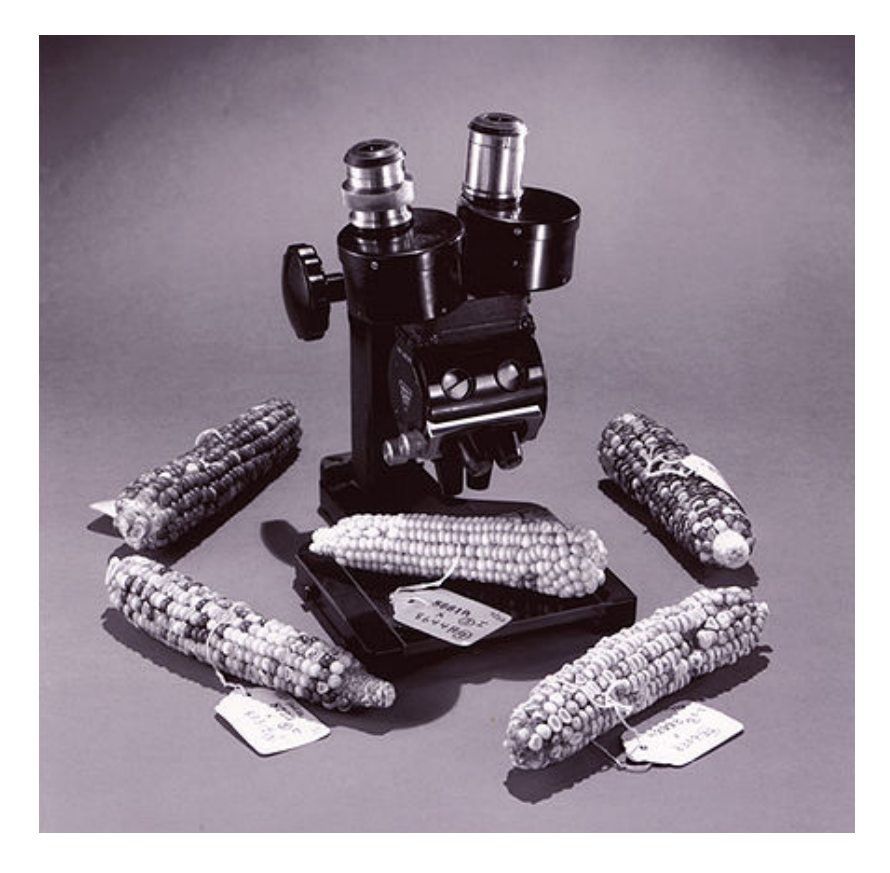

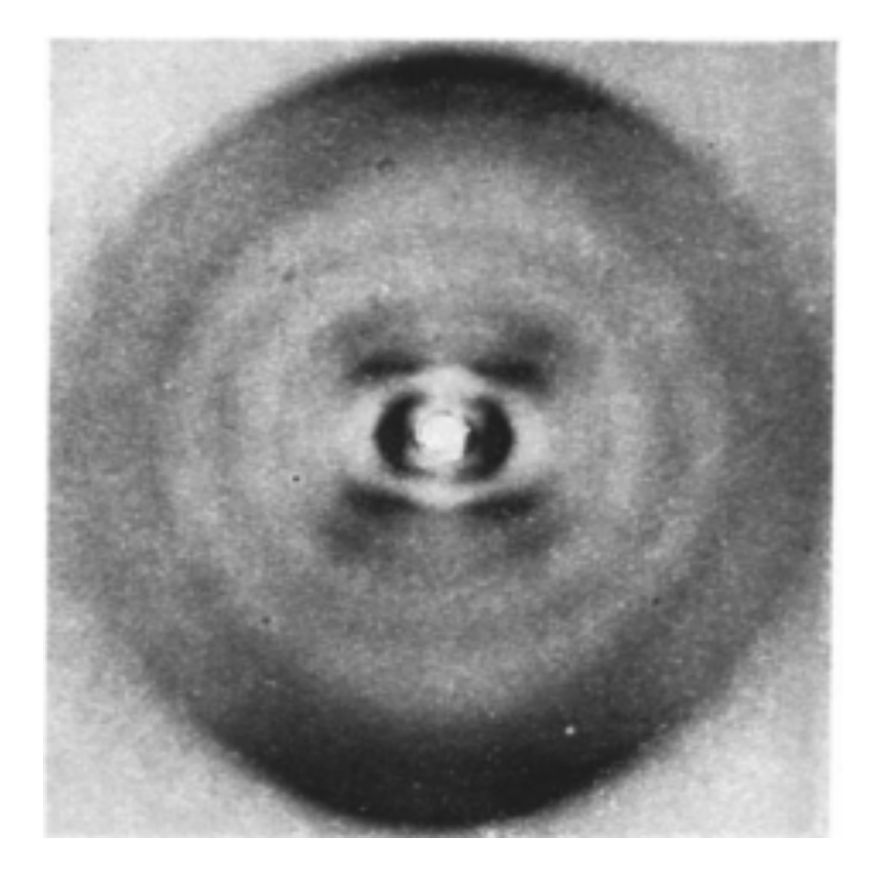

*Molecular structure of nucleic acids; a structure for deoxyribose nucleic acid* Watson JD, Crick FH (1953). *Nature* 171: 737–738.

687

Nature Vol. 265 February 24 1977

#### **articles**

#### Nucleotide sequence of bacteriophage  $\Phi$ X174 DNA

F. Sanger, G. M. Air\*, B. G. Barrell, N. L. Brown<sup>+</sup>, A. R. Coulson, J. C. Fiddes, C. A. Hutchison III<sup>;</sup>, P. M. Slocombe<sup>§</sup> & M. Smith'

MRC Laboratory of Molecular Biology, Hills Road, Cambridge CB2 2QH, UK

A DNA sequence for the genome of bacteriophage  $\Phi X$ 174 of approximately 5,375 nucleotides has been determined using the rapid and simple 'plus and minus' method. The sequence identifies many of the features responsible for the production of the proteins of the nine known genes of the organism, including initiation and termination sites for the proteins and RNAs. Two pairs of genes are coded by the same region of DNA using different reading frames.

THE genome of bacteriophage  $\Phi$ X174 is a single-stranded, circular DNA of approximately 5,400 nucleotides coding for nine known proteins. The order of these genes, as determined by genetic techniques<sup>2-4</sup>, is  $A-B-C-D-E-J-F-G-H$ . Genes F, G and  $H$  code for structural proteins of the virus capsid, and gene  $J$  (as defined by sequence work) codes for a small basic protein strand DNA of  $\Phi$ X has the same sequence as the mRNA and, in<br>certain conditions, will bind ribosomes so that a protected fragment can be isolated and sequenced. Only one major site was found. By comparison with the amino acid sequence data it was found that this ribosome binding site sequence coded for the initiation of the gene G protein<sup>15</sup> (positions 2,362-2,413). At this stage sequencing techniques using primed synthesis<br>with DNA polymerase were being developed<sup>16</sup> and Schott<sup>17</sup> synthesised a decanucleotide with a sequence complementary to  $\frac{1}{2}$  and of the ribosome binding site. This was used to prime into<br>the intercistronic region between the  $F$  and  $G$  genes, using DNA polymerase and <sup>32</sup>P-labelled triphosphates<sup>18</sup>. The ribo-substitu-<br>tion technique<sup>16</sup> facilitated the sequence determination of the

labelled DNA produced. This decanucleotide-primed system<br>was also used to develop the plus and minus method<sup>1</sup>. Suitable

synthetic primers are, however, difficult to prepare and as

**1977**  I<sup>st</sup> Complete Organism Bacteriophage  $\phi$  X174 5375 bp

G

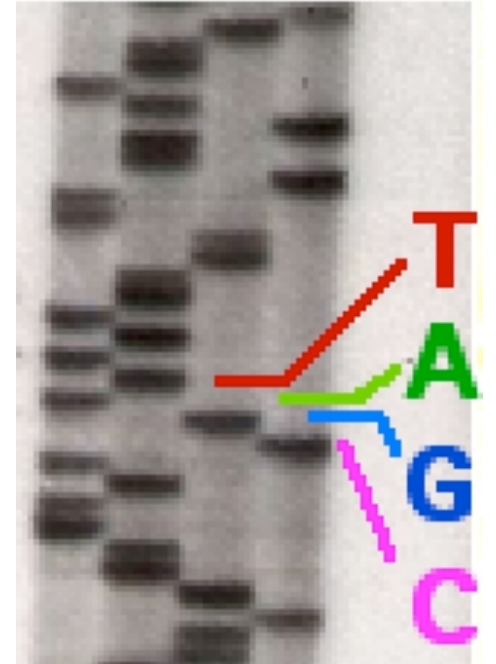

#### Radioactive Chain Termination 5000bp / week / person

http://en.wikipedia.org/wiki/File:Sequencing.jpg http://www.answers.com/topic/automated-sequencer

#### *Nucleotide sequence of bacteriophage* φ*X174 DNA*

Sanger, F. et al. (1977) *Nature. 265: 687 - 695*

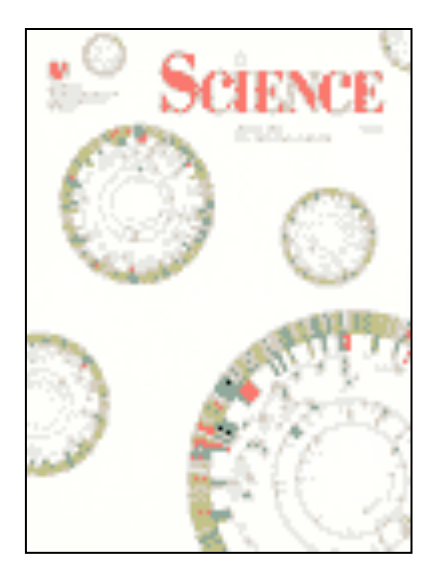

**1995** Fleischmann *et al.*  **1st Free Living Organism** TIGR Assembler. 1.8Mbp

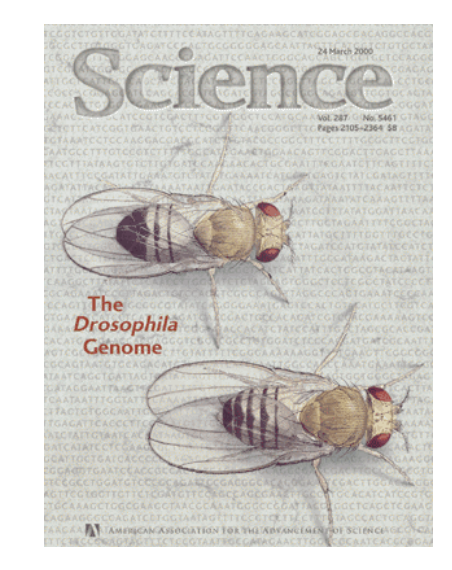

**2000**  Myers *et al.*  I<sup>st</sup> Large WGS Assembly. Celera Assembler. 116 Mbp

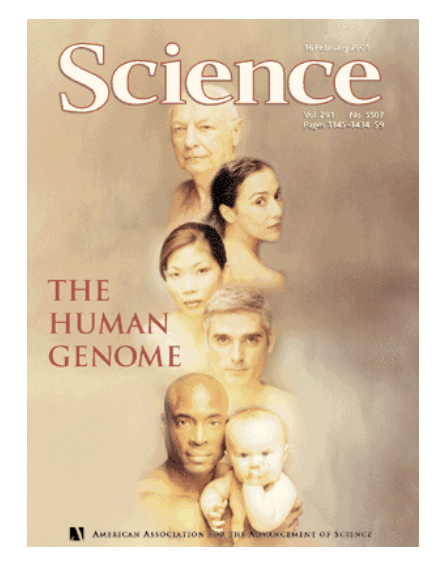

**2001**  Venter *et al. /* IHGSC Human Genome Celera Assembler. 2.9 Gbp

ABI 3700: 500 bp reads x 768 samples / day = 384,000 bp / day. "The machine was so revolutionary that it could decode in a single day the same amount of genetic material that most DNA labs could produce in a year. " J. Craig Venter

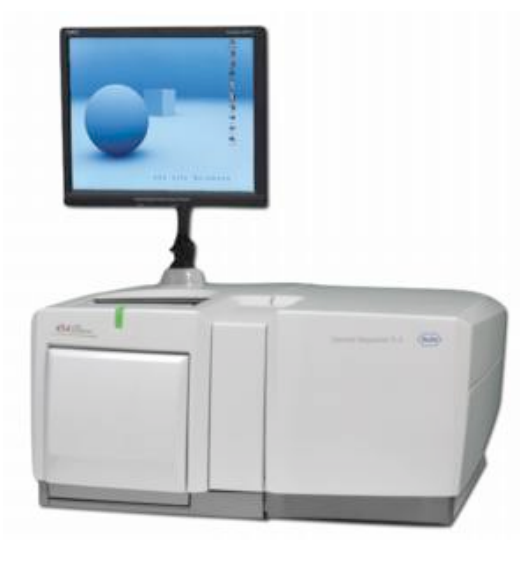

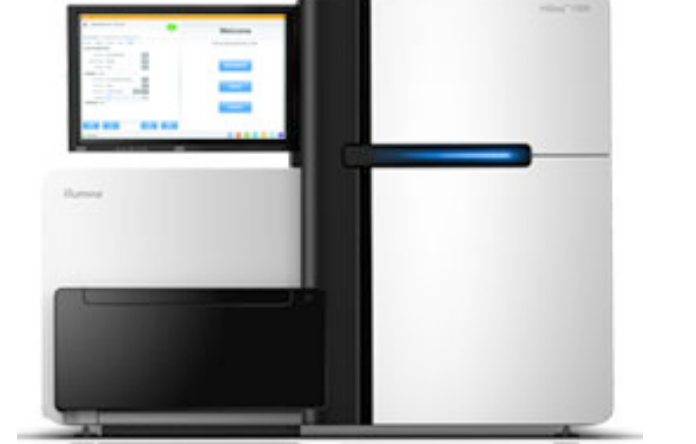

**2004**  454/Roche *Pyrosequencing*  Current Specs (Titanium):  $1M$  400bp reads / run = 1Gbp / day

**2007**  Illumina *Sequencing by Synthesis*  Current Specs (HiSeq 2000): 2.5B  $100bp$  reads / run = 60Gbp / day

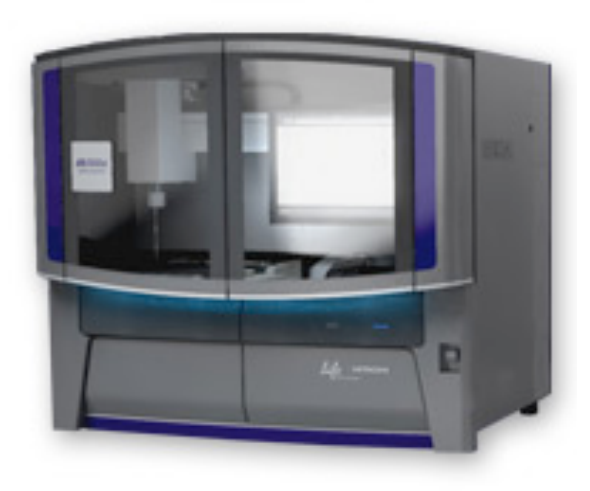

**2008**  ABI / Life Technologies *SOLiD Sequencing*  Current Specs (5500xl): 5B 75bp reads / run = 30Gbp / day

There is tremendous interest to sequence:

- What is your genome sequence?
- How does your genome compare to my genome?
- Where are the genes and how active are they?
- How does gene activity change during development?
- How does splicing change during development?
- How does methylation change during development?
- How does chromatin change during development?
- How does is your genome folded in the cell?
- Where do proteins bind and regulate genes?
- What virus and microbes are living inside you?
- How has the disease mutated your genome?
- What drugs should we give you?

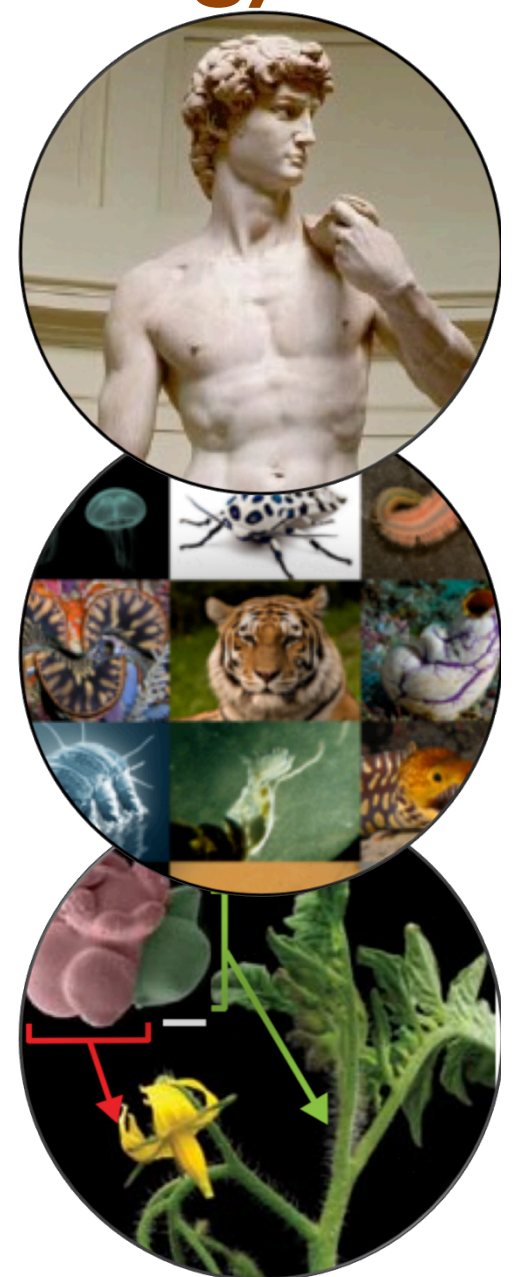

• …

# Sequencing Centers

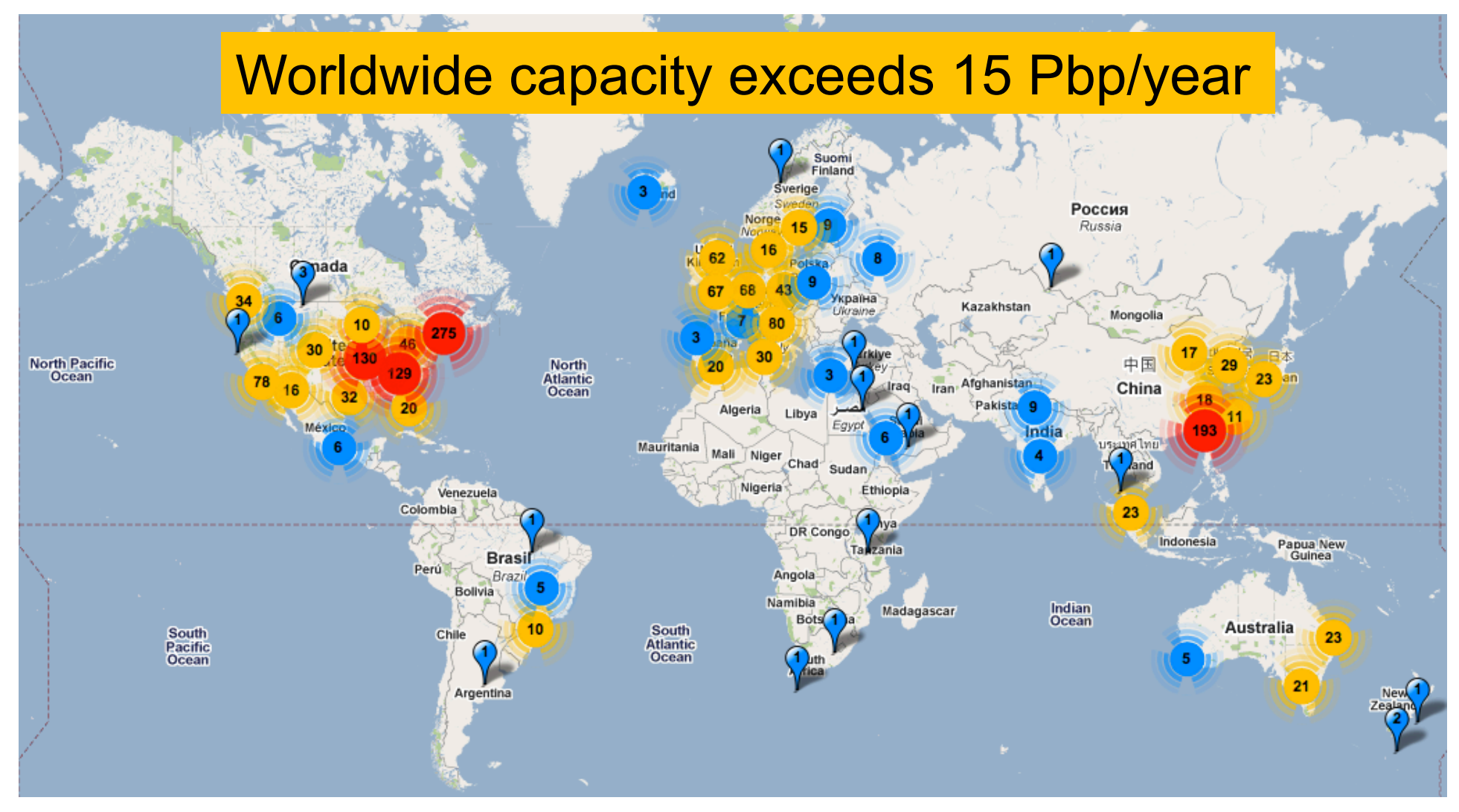

#### *Next Generation Genomics: World Map of High-throughput Sequencers*

http://pathogenomics.bham.ac.uk/hts/

## DNA Data Tsunami

*Sequencing capacity is growing at ~5x per year! Similar exponential rises across biology: Imaging, mass spec, spike trains, etc…* 

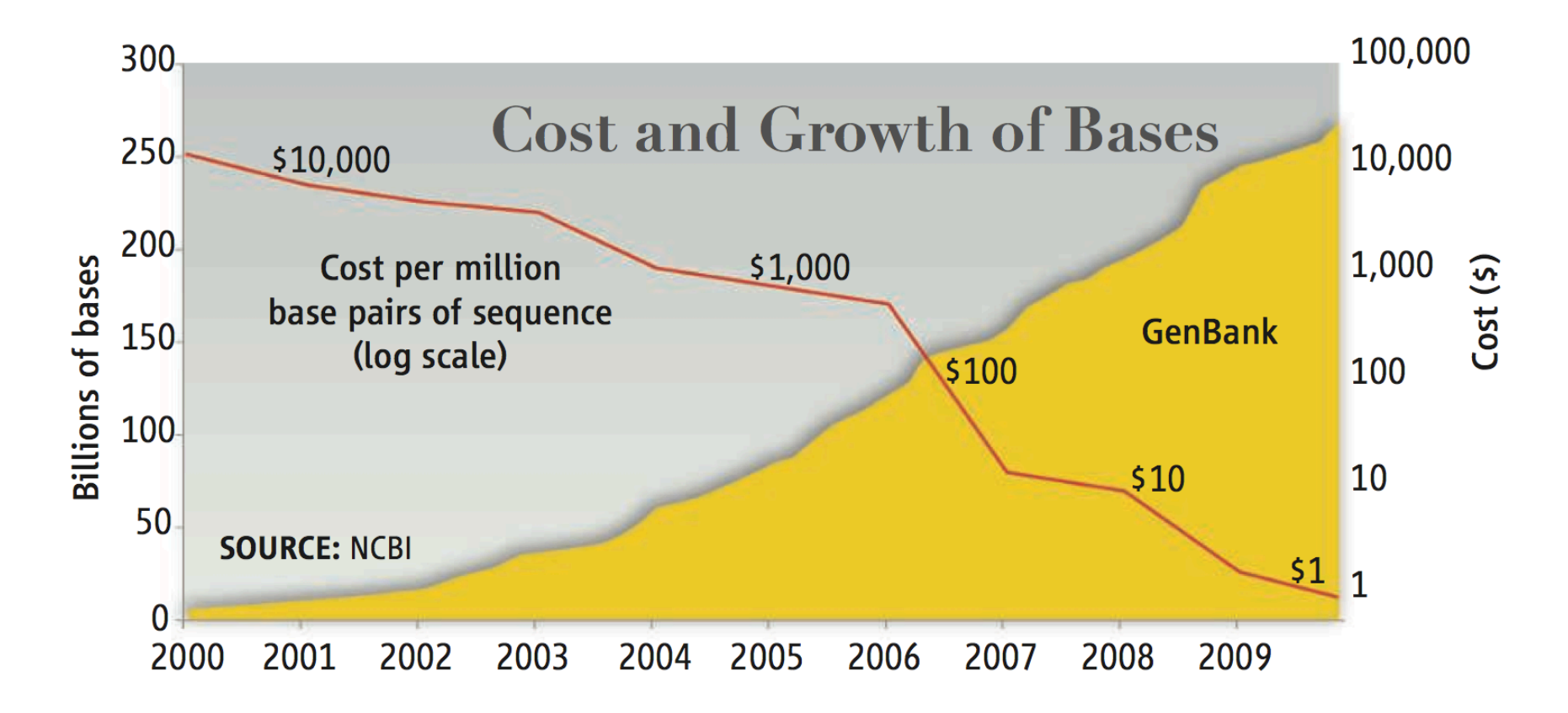

#### *"Will Computers Crash Genomics?"*  Elizabeth Pennisi (2011) *Science.* 331(6018): 666-668.

# Modern Biology Challenges

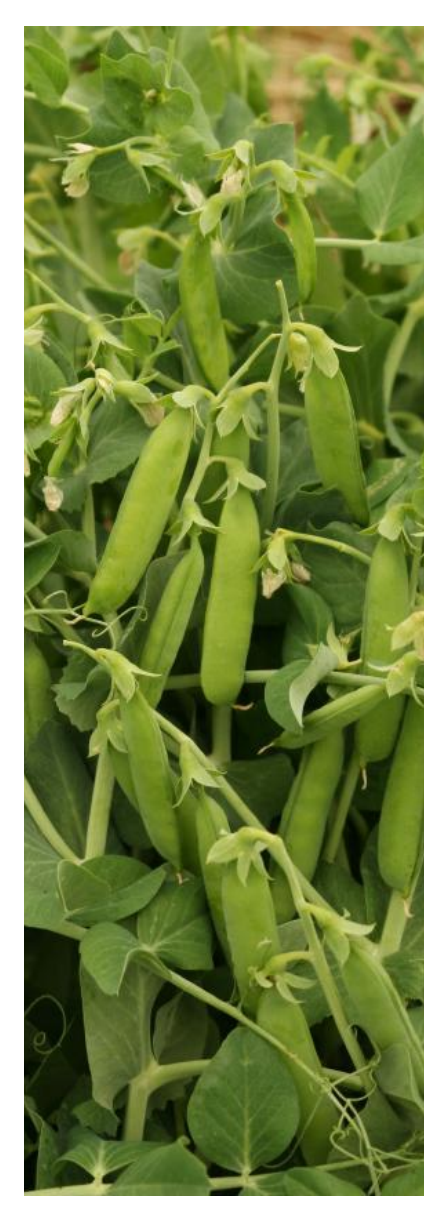

#### **The foundations of biology will continue to be**  *observation***,** *experimentation***, and** *interpretation*

- Technology will continue to push the frontier
- Measurements will be made *digitally* over large populations, at extremely high resolution, and for diverse applications

#### *Rise in Quantitative and Computational Demands*

- *1. Experimental design*: selection, collection & metadata
- *2. Observation*: measurement, storage, transfer, computation
- *3. Integration*: multiple samples, assays, analyses
- *4. Discovery*: visualizing, interpreting, modeling

*Ultimately limited by the human capacity to execute extremely complex experiments and interpret results* 

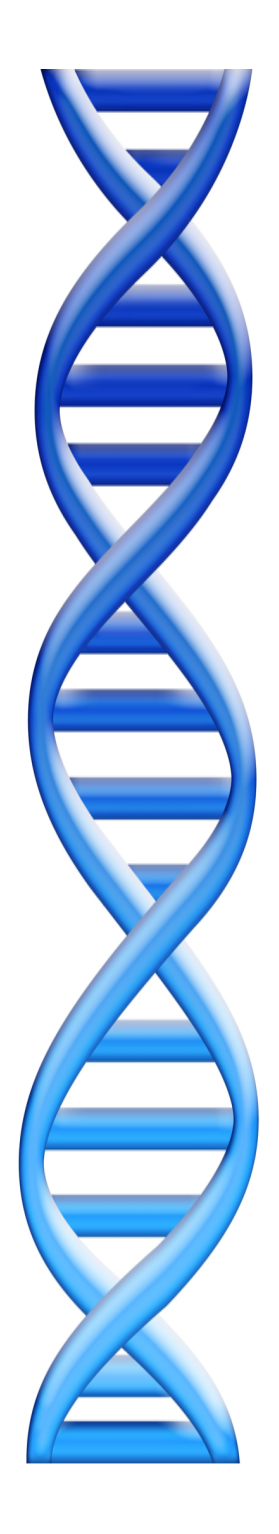

# **Outline**

## Part 1: Overview & Fundamentals

- Overview of Computer Systems
- Unix and Scripting Primer

Part 2: Sequence Analysis Theory

Part 3: Genomics Resources

Part 4: Example Analysis

### How do we draw conclusions?

• Comparison & Correlations: How does X compare to Y?

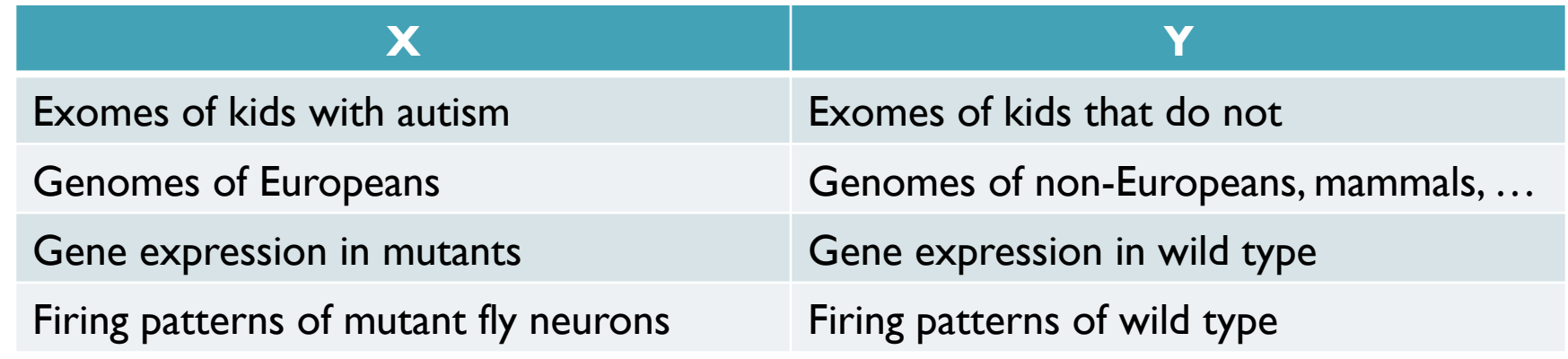

• Modeling & Predictions: How will X respond to Y?

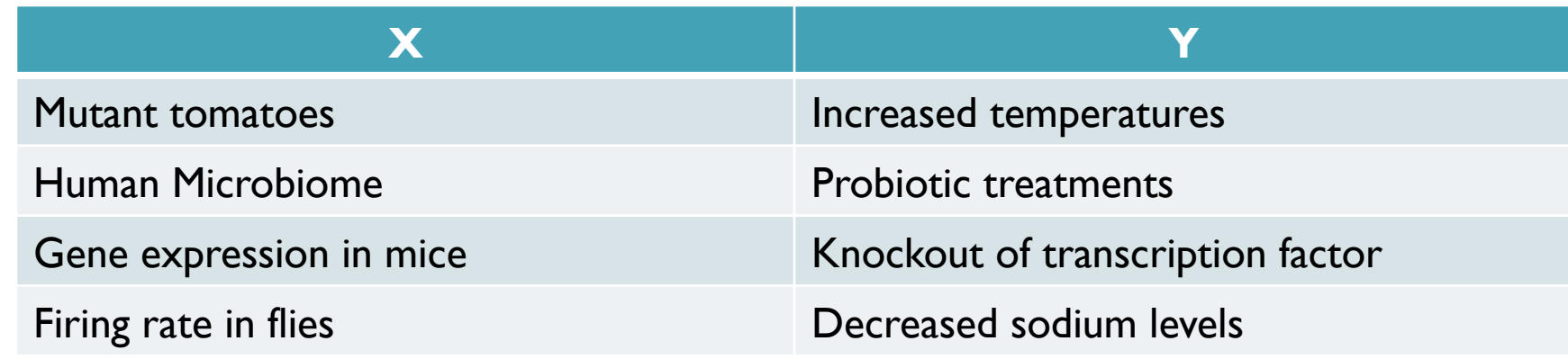

#### How do we DRAW conclusions?

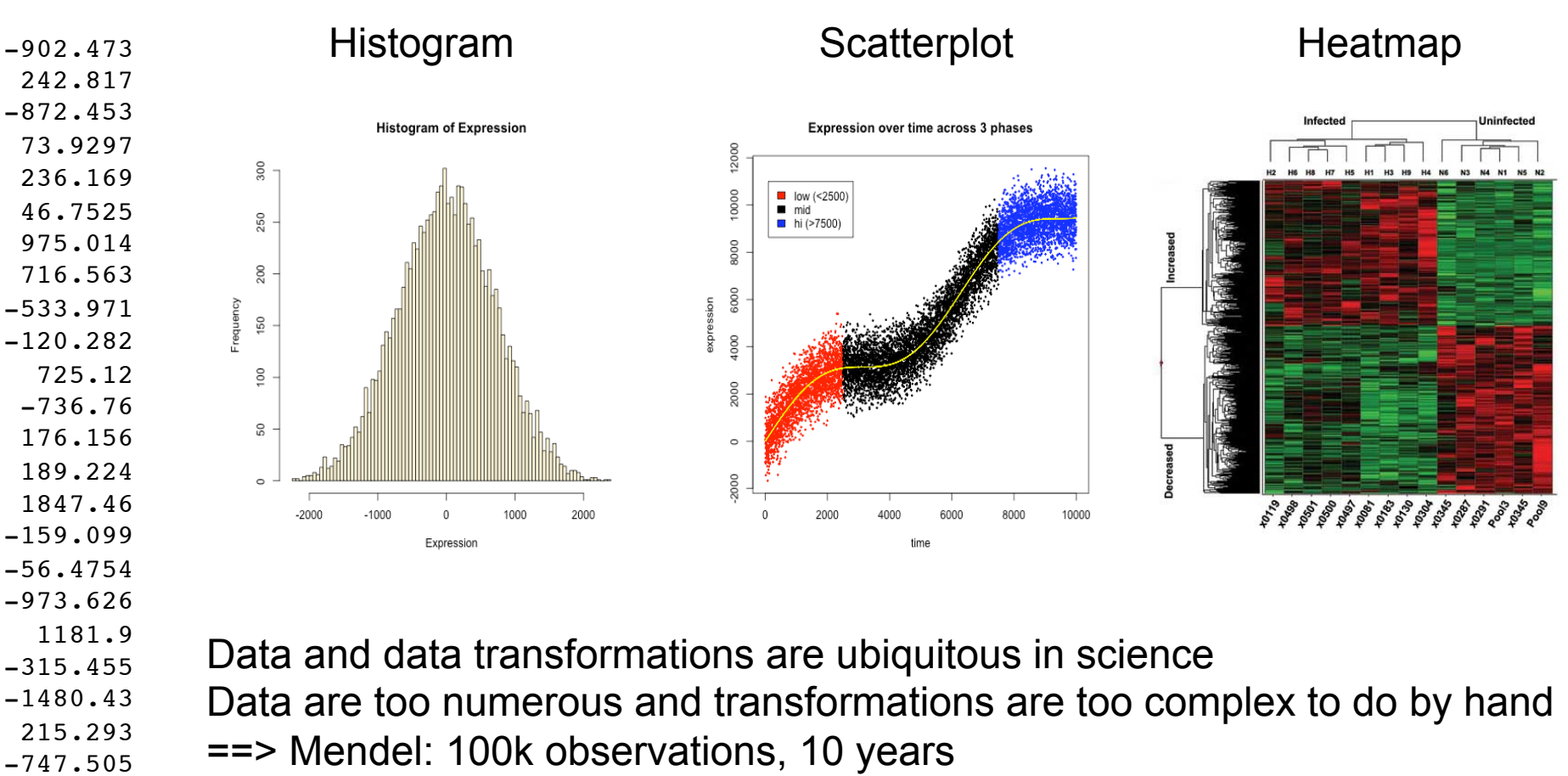

- 682.577 … ==> HiSeq 2000: 600B observations, 10 days
	- ==> Make friends with your computational tools

#### What is a computer? [hardware]

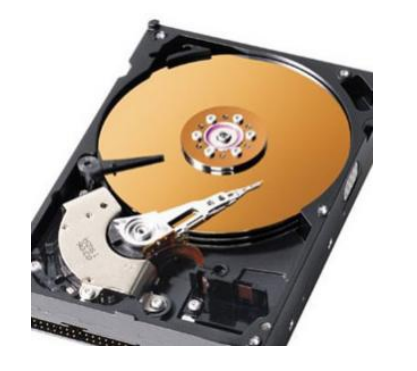

*Hard Drive*  Permanent Storage – 1TB (big, slow, cheap)

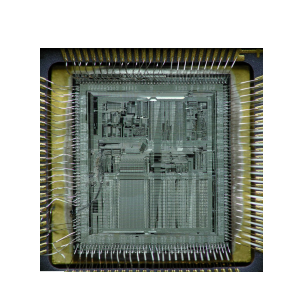

*Processor*  Arithmetic, logic # cores, clock speed

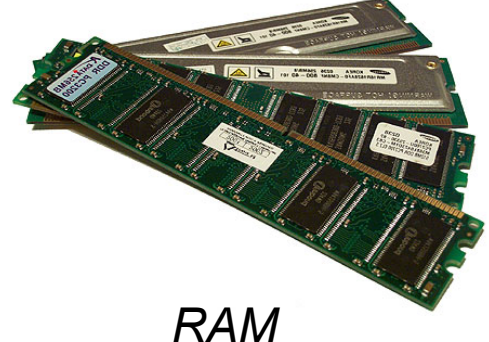

Working Storage – 8 GB (small, fast, expensive)

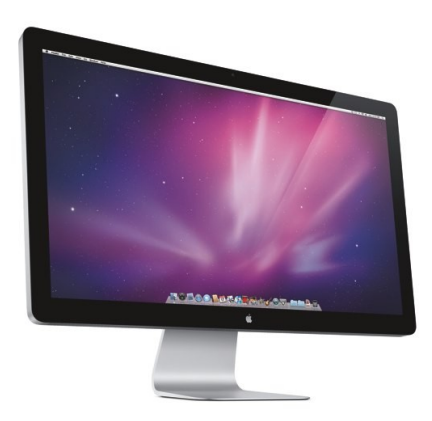

*Display*  Human Interface

*Network*  Computer Interface Home: 10Mb/s, CSHL: 1Gb/s

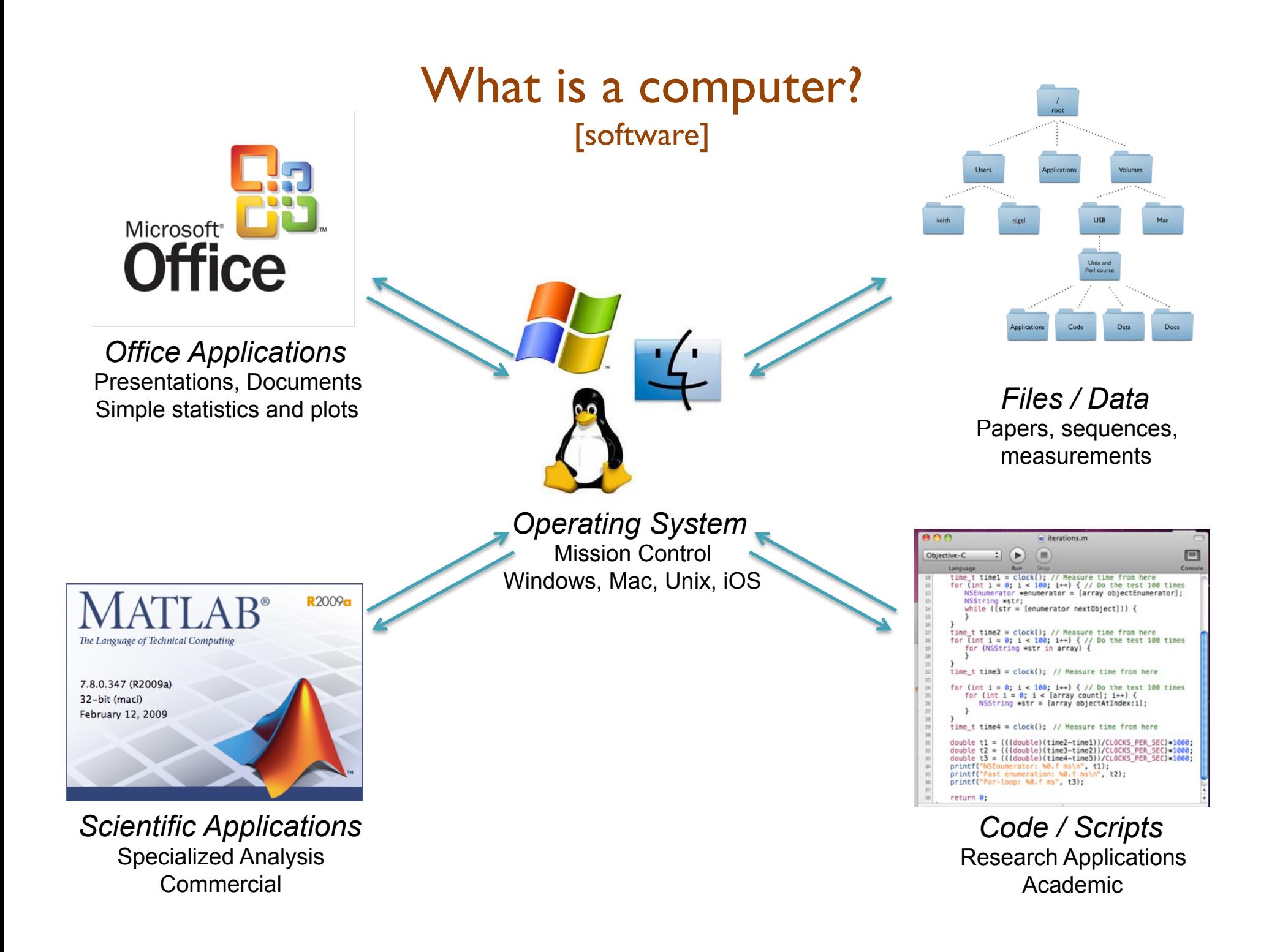

### How does scientific software operate?

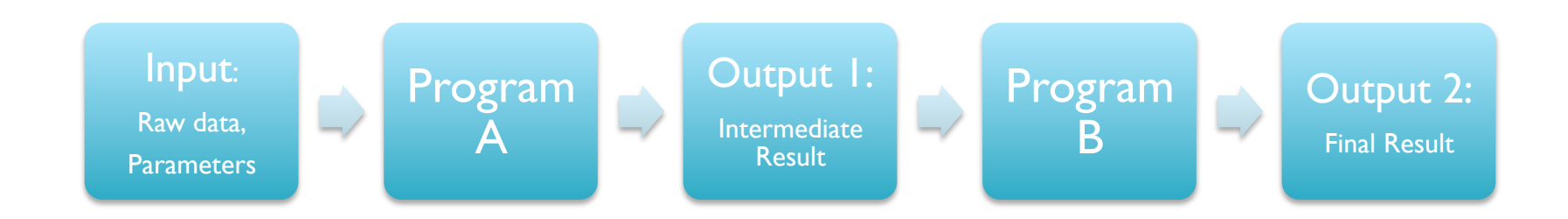

- The software we need to run is very specialized, there is no 'analyze genome' button in Excel
	- Data files are huge, so probably wouldn't want one anyways
- It takes a lot of work (and time/money) to create a graphical interface to software, so most scientific software uses a 'command line' interface
	- Important to become comfortable using command line tools
- Scientific analyses tend to use workflows consisting of several applications where the output of one phase becomes the input to the next
	- Develop a workflow for dataset  $X$ , apply again to dataset  $Y$

## Where is the command line?

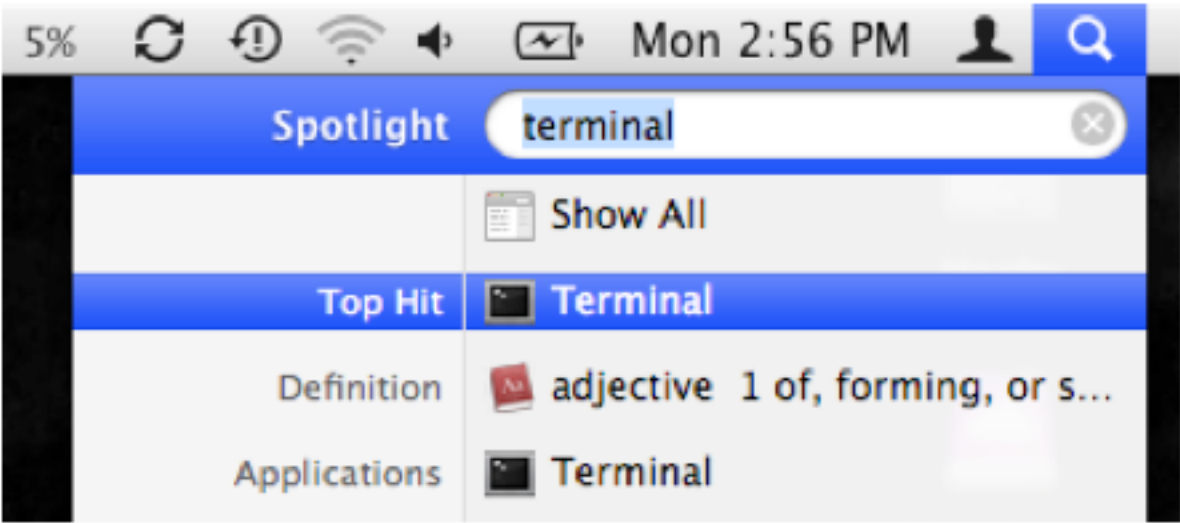

- Your Mac has a very powerful command line interface hidden just beneath the graphical environment
	- This command line interface is (basically) the same as that used by our scientific cluster BlueHelix
	- Big data files are stored on our central storage system BlueArc
- This environment has a universe of programs you can use to manipulate files and data in novel ways
	- Learning to use this environment is a lot like learning a new language
	- http://korflab.ucdavis.edu/Unix\_and\_Perl/index.html

## File Hierarchy

keith

Files are stored in nested directories (folders) that form a tree

- The top of the tree is called the root, and is spelled '/'
- Your home directory (on mac) is at /Users/username
- Command line tools are at /bin/ /usr/bin/ /usr/local/bin/

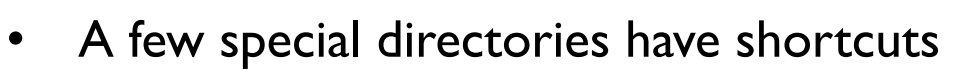

- $\sim$  = home directory
- ~bob= bob's home directory
- = current working directory
- $\ldots$  = parent directory
- = last working directory

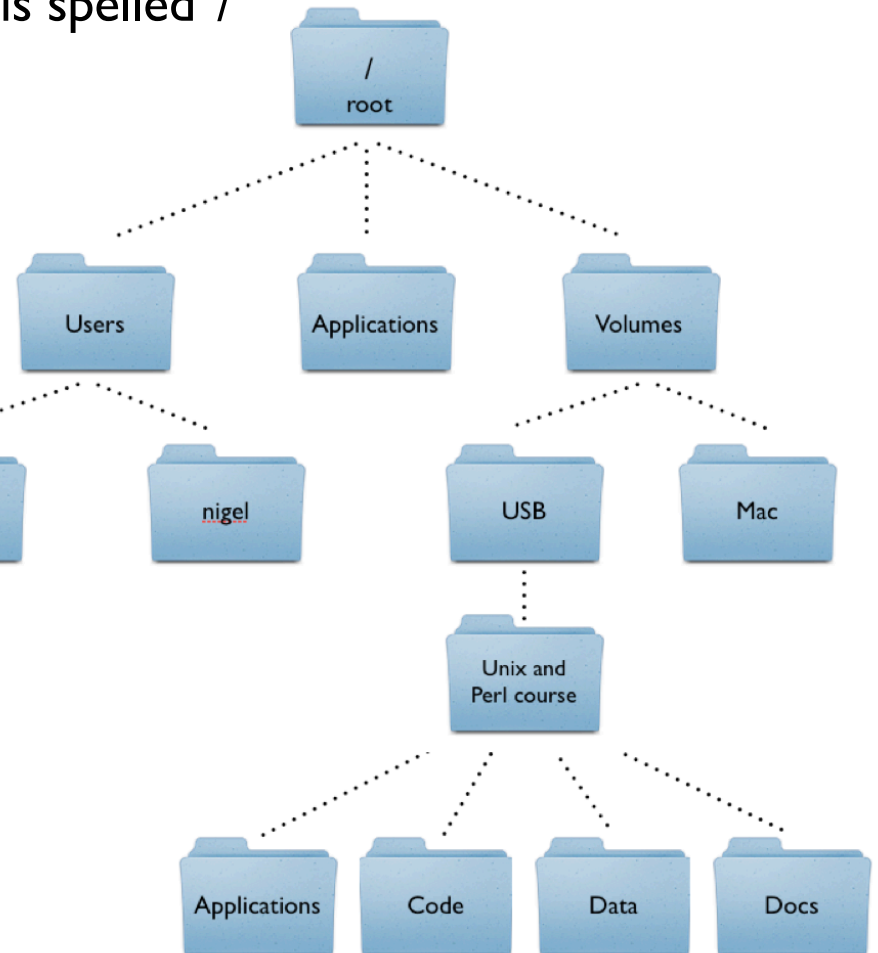

### Working with the shell

• The shell is interactive and will attempt to complete your command as soon as you press enter

\$ pwd /Users/mschatz

\$ echo "Hello, World" Hello, World

• Here are a few shortcuts that will make your life easier

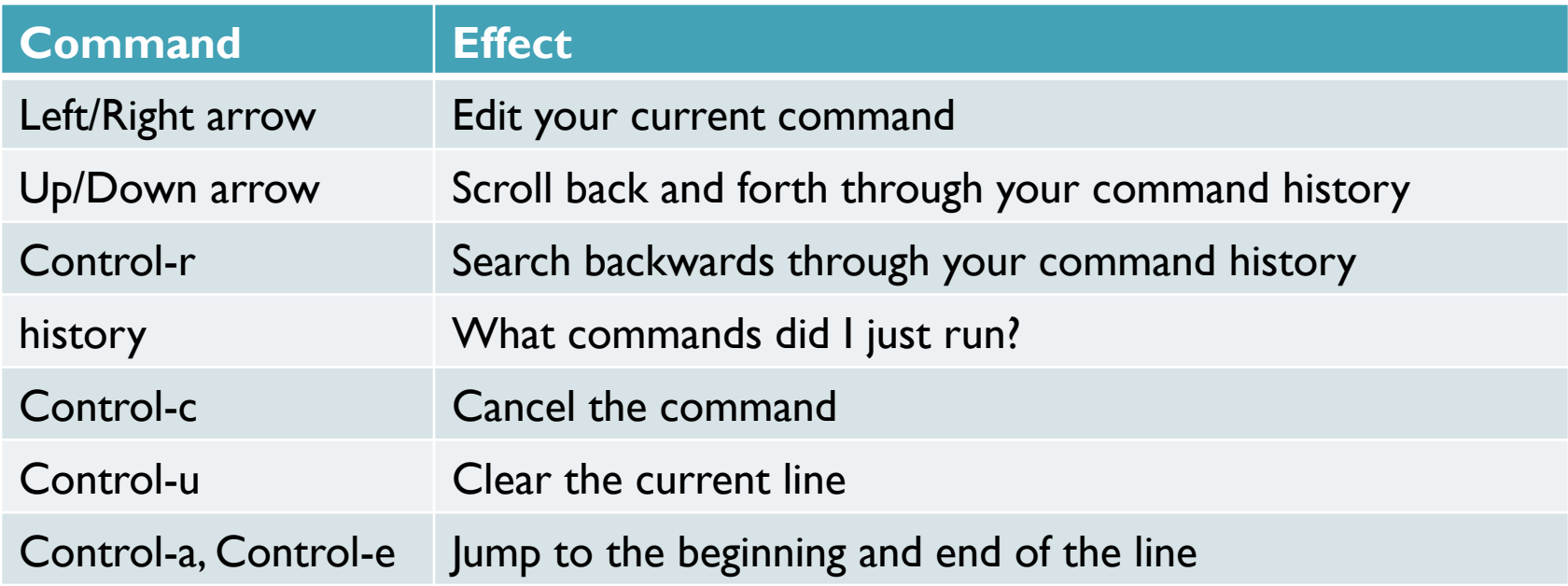

### Working with files and directories

• Create directories and copies of the working files

```
$ mkdir myfiles
$ cd myfiles/
$ cp ../At * .$ 1s -1total 111648
-rw-r--r--@ 1 mschatz staff 39322356 Nov 8 01:37 At genes.gff
-rw-r--r--@ 1 mschatz staff 17836225 Nov 8 01:37 At proteins.fasta
```
#### • Rename files

\$ mv At genes.gff Arabidopsis genes.gff

```
• See how long the files are 
$wc -1 *
  531497 Arabidopsis genes.gff
  214021 At proteins.fasta
   745518 total
```

```
Clean up
```

```
$ cd ..
$ rm -rf myfiles/
```
## Editing Files

• You can open files from the shell using "regular" applications by their extension

```
$ cp At_genes.gff At_genes.gff.txt
```

```
$ open At_genes.gff.txt
```
\$ open .

\$ open /Applications/Microsoft\ Office\ 2011/Microsoft\ Word.app/

It is often helpful (or necessary) to edit files within the terminal

\$ nano At genes.gff

Basic nano commands

- Type to make edits
- Arrows to move
- Control-O to save
- Control-X to exit
- Control-G for help

Advanced text editors:

- vi
- emacs

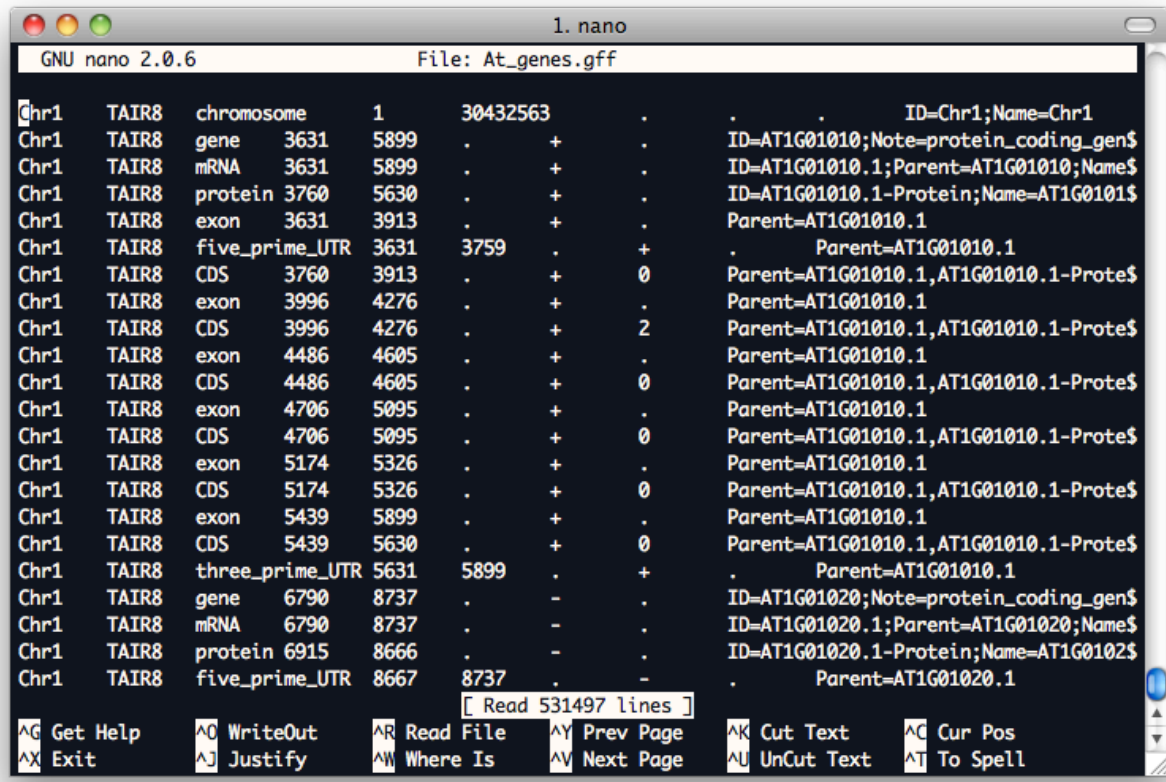

### Working with text files

• Display the first few lines of a file

\$ head -5 At proteins.fasta

>AT1G51370.2 | Symbols: | F-box family protein | chr1:19049283-19050416 FORWARD MVGGKKKTKICDKVSHEEDRISQLPEPLISEILFHLSTKDSVRTSALSTKWRYLWQSVPGLDLDPYASSNTNTIVSFVES FFDSHRDSWIRKLRLDLGYHHDKYDLMSWIDAATTRRIQHLDVHCFHDNKIPLSIYTCTTLVHLRLRWAVLTNPEFVSLP CLKIMHFENVSYPNETTLQKLISGSPVLEELILFSTMYPKGNVLQLRSDTLKRLDINEFIDVVIYAPLLQCLRAKMYSTK NFQIISSGFPAKLDIDFVNTGGRYQKKKVIEDILIDISRVRDLVISSNTWKEFFLYSKSRPLLQFRYISHLNARFYISDL

#### • Show the first few proteins names in the file

```
$ grep '>' At_proteins.fasta | head -5
>AT1G51370.2 | Symbols: | F-box family protein | chr1:19049283-19050416 FORWARD
\texttt{PAT1G50920.1} | Symbols: | GTP-binding protein-related | chr1:18874223-18876238 FORW
\texttt{PAT1G36960.1} | Symbols: | similar to unknown protein [Arabidopsis thaliana] (TAIR:l
\texttt{PAT1G44020.1} | Symbols: | DC1 domain-containing protein | chr1:16719132-16721096 RI
>AT1G15970.1 | Symbols: | methyladenine glycosylase family protein | chr1:5486538-!
```
• Count how many proteins are present, excluding hypothetical proteins

```
$ grep '>' At_proteins.fasta | wc -l
    32825
$ grep '>' At_proteins.fasta | grep -v 'hypothetical' | wc -l
    31267
```
### Working with text files 2

• Create a file of just hypothetical proteins

```
$ grep '>' At_proteins.fasta | grep 'hypothetical' > hypotheticals
$ wc -l hypotheticals 
     1558 hypotheticals
```
#### • Count hypotheticals per chromosome

```
$ cut -f4 -d'|' hypotheticals | head -3
 chr1:11437249-11439801 FORWARD
 chr1:5167349-5168146 REVERSE
 chr1:16717096-16717944 FORWARD
$ cut -f4 -d'|' hypotheticals | cut -f1 -d':' | head -3 chr1
 chr1
  chr1
$ cut -f4 -d'|' hypotheticals | cut -f1 -d':' | sort | uniq -c
  382 chr1
  234 chr2
  260 chr3
  204 chr4
  384 chr5
    9 chrC
   84 chrM
   The community of the community of the community of the community of the community of the community of the community \mathsf{W} Mhat happened here?
```
#### Working with compressed archives

Data files are huge! Compress them with gzip to save space

```
$ ls -1 At genes.gff
-rw-r--r--@ 1 mschatz staff 39322356 Jul 9 2009 At genes.gff
$ gzip At genes.gff
$ ls -l At_genes.gff.gz
-rw-r--r--@ 1 mschatz staff 4601740 Jul 9 2009 At genes.gff.gz
$ echo "scale=4; 1-4601740/39322356" | bc
.8830
$ gzcat At genes.gff.gz | grep -c mRNA
                                                           Save 88% of the space! 
                                               Stream through the compressed file
```

```
$ gunzip At genes.gff.gz
```

```
Or unzip it
```
#### Use tar to compress and bundle a set of files

```
$ du -h Arabidopsis/
 95M Arabidopsis/
$ tar czvf Arabidopsis.tar.gz Arabidopsis/
$ ls -lh Arabidopsis.tar.gz
-rw-r--r-- 1 mschatz staff 25M Aug 27 14:27 Arabidopsis.tar.gz
$ tar xzvf Arabidopsis.tar.qz
                                                            du recursively prints the 
                                                                 sizes of directories
```
#### Save 73% of the space!

### Monitoring Processes

- Unix systems can run many commands and by many users at once
	- Especially useful for commands that run for a long time
	- Especially useful for servers that have special resources

\$ ps PID TTY TIME CMD 60820 ttys000 0:00.30 /bin/bash

 $$ ps aux | head -3$ USER PID %CPU %MEM VSZ RSS TT STAT STARTED TIME COMMAND root 21527 1.7 0.1 3129268 5692 ?? Ss 11Jul12 679:00.75 / Library/Application Support/iStat local/iStatLocalDaemon mschatz 62928 1.6 1.4 2986576 119648 ?? S 31Jul12 895:05.37 / System/Library/CoreServices/SystemUIServer.app/Contents/MacOS/SystemUIServer

• Monitor use of the system

\$ top (press q to quit)

### Background Processes

- Any number of processes can run in the background
	- Use the ampersand (&) to launch a process into the background
	- Alternatively use control-z to pause a process, then use 'bg'

```
\sin -a /
(control-c to cancel)
$ du -a / | sort -nrk1 > ~ / filesizes.txt(control-z to stop)
$ bg
$ du –a / | sort –nrk1 > ~/filesizes.txt.2 &
```
List running jobs associated with this shell

```
$ jobs
$ fg %1
(control-z to stop)
$ bg
```
• Kill off run-away commands  $$$  ps

\$ kill 61110 **61110 61110 61110** is the process id I want to kill \$ kill -9 61110 **120 Kill -9 for really stubborn processes** 

### Working with remote servers

- Use SSH to connect to a remote server
- \$ ssh mschatz@bhdev1.cshl.edu
- The server runs UNIX, and the standard commands are available

```
$ 1s -1 | sort -nrk5 | head -3$ who
```
- There are special lab directories for CSHL users (> 1PB of storage total) \$ df –h /data/schatz\* /data/wig\*
- Your lab may have special commands available
- \$ ls /data/schatz/software/bin/
- \$ /data/schatz/software/bin/samtools
- Typing out the full path for every command is a pain, edit your bashrc  $\sinh 2\pi$   $\sim$ /.bashrc

(at the bottom add: export PATH=~/bin:/data/schatz/software/bin/:\$PATH) Control-o to save

See: http://intranet.cshl.edu/it/bluehelix/ for details on the shared cluster

#### Files and permissions

• Every file has an owner and a group, you can only read/write to a file if you have permission to do so

```
$ pwd
/Users/mschatz/Desktop/Unix_and_Perl_course/Data/Arabidopsis
```

```
$ 1s -1total 193976
-rw-r--r--@ 1 mschatz staff 39322356 Jul 9 2009 At genes.gff
-rw-r--r--@ 1 mschatz staff 17836225 Oct 9 2008 At proteins.fasta
-rw-r--r--@ 1 mschatz staff 30817851 May 7 2008 chr1.fasta
-rw-r--r--@ 1 mschatz staff 11330285 Jul 10 2009 intron_IME_data.fasta
```
- These files can be read by anyone, but only written by me
	- Change permissions with 'chmod'

```
$ chmod q+w At *
$ man chmod
```
• Programs and scripts have the execute bit set

```
$ 1s -1 /bin/ls-r-xr-x-1 root wheel 80688 Feb 11 2010 /bin/ls*
```
### Programming Basics: Loops

• A bash script is just a list of commands \$ cat simple\_script.sh #!/bin/sh

echo "Hello, World" echo "Shall we play a game?"

\$ chmod +x simple\_script.sh \$ ./simple\_script.sh [What does this do?]

#### Programming Basics: Loops

• A bash script is just a list of commands \$ cat simple script.sh #!/bin/sh echo "Hello, World" echo "Shall we play a game?" \$ chmod +x simple\_script.sh \$ ./simple\_script.sh • Things get interesting when we add variables and loops \$ cat loop script.sh #!/bin/sh for name in "Mike" "Justin" "Mickey" do echo "Hello, \$name" >> authors.txt everyone="\$name \$everyone" done echo "Hello: \$everyone" >> authors.txt \$ chmod +x loop\_script.sh \$ ./loop\_script.sh \$ ./loop\_script.sh \$ ./loop\_script.sh [What does this do?] [What does this do?] Use >> to append

### Programming Basics: Conditionals

• Conditionals and loops let us work over any number and type of file

```
$ cat conditional script.sh
#!/bin/sh
for filename in `/bin/ls * | grep –v ".sh"`
do
   type=`echo $filename | cut -f2 -d'.'`
   echo "Processing $filename, type is $type"
   echo "=================="
  if \lceil \int $type == "fasta" ]]
   then
    protein count=`grep -c '>' $filename`
    hypo count=`grep -c hypothetical $filename`
    echo "$filename has $protein count proteins, $hypo count are hypothetical"
  elif \left[\right] ( \left[\right] stype == "qff" \left[\right] then
     echo "$filename stats"
     cut -f3 $filename | sort | uniq -c
   else
     echo "Unknown file type"
   fi
   echo "=================="
   echo
done a set of the contract of the contract of the contract [What does this do?]The backtics `<cmd>` 
                                                               Let us run commands 
                                                               inside of other commands
```
### Programming Basics: Arguments

• The shell defines a few special variables to specify input

```
$ cat argument script.sh
#!/bin/sh
if [ $ \# -lt 2 ]then
  echo "USAGE: argument script.sh proteinsfile type 1 .. type n"
   exit
fi
echo "Script was run as: $0"
echo "First argument is: $1"
echo "Second argument is: $2"
proteinsfile=$1
shift
while \begin{bmatrix} 5# & -qt & 0 \end{bmatrix}do
   type=$1
   shift
   count=`grep '>' $proteinsfile | grep -c $type`
   echo "There are $count $type proteins in $proteinsfile"
done
                                                          $# stores number of arguments
                                                                       $0 has script name 
                                                             $1-$9 have first 9 arguments 
                                                           Use shift to access arguments 
                                                              Loop until there are no more 
                                                                          types to consider
```
\$ ./argument script.sh At proteins.fasta F-box GTP-binding hypothetical

### Programming Basics: Functions

• A function is a reusable block of code

}

```
$ cat function script.sh
#!/bin/sh
function log()
{
   date=`date`
   echo "$date :: $*"
}
function processFasta()
{
   file=$1
   log "Processing fasta: $file"
   num=`grep -c '>' $file`
   log "There are $num sequences"
}
function processGFF()
{
   file=$1
   log "Processing gff: $file"
   num=`wc -l $file`
   log "There are $num records"
                                              for file in `/bin/ls *`
                                              do
                                                 log "Processing $file"
                                                 type=`basename $file | cut -f 2 -d'.'`
                                                 if [[ $type == "fasta" ]]
                                                 then
                                                   processFasta $file
                                                elif \left[\right] $type == "gff" \left[\right] then
                                                   processGFF $file
                                                 else
                                                    log "Unknown filetype $type"
                                                 fi
                                              done
```
## Programming Resources

- Much like learning a new spoken language, computer languages have their own syntax and grammar that will be unfamiliar at first, but get easier and easier over time
	- There are many ways to accomplish the same task
	- You can quickly become a data magician
- The way to learn a new computer language is to practice speaking it
	- The ~30 commands you have seen today can be combined together into an infinite number of combinations
	- Lots of good resources available online:
		- http://www.molvis.indiana.edu/app\_guide/unix\_commands.html
		- http://tldp.org/LDP/abs/html/index.html
		- http://stackoverflow.com/
		- http://google.com

#### WARNING: Computers are very unforgiving

- 'rm –rf /' <= delete every file on your computer
- 'cp junk.doc thesis.doc' <= overwrite your thesis with junk.doc
- 'cat results.partial > results.all' <= oops, should have appended with >>

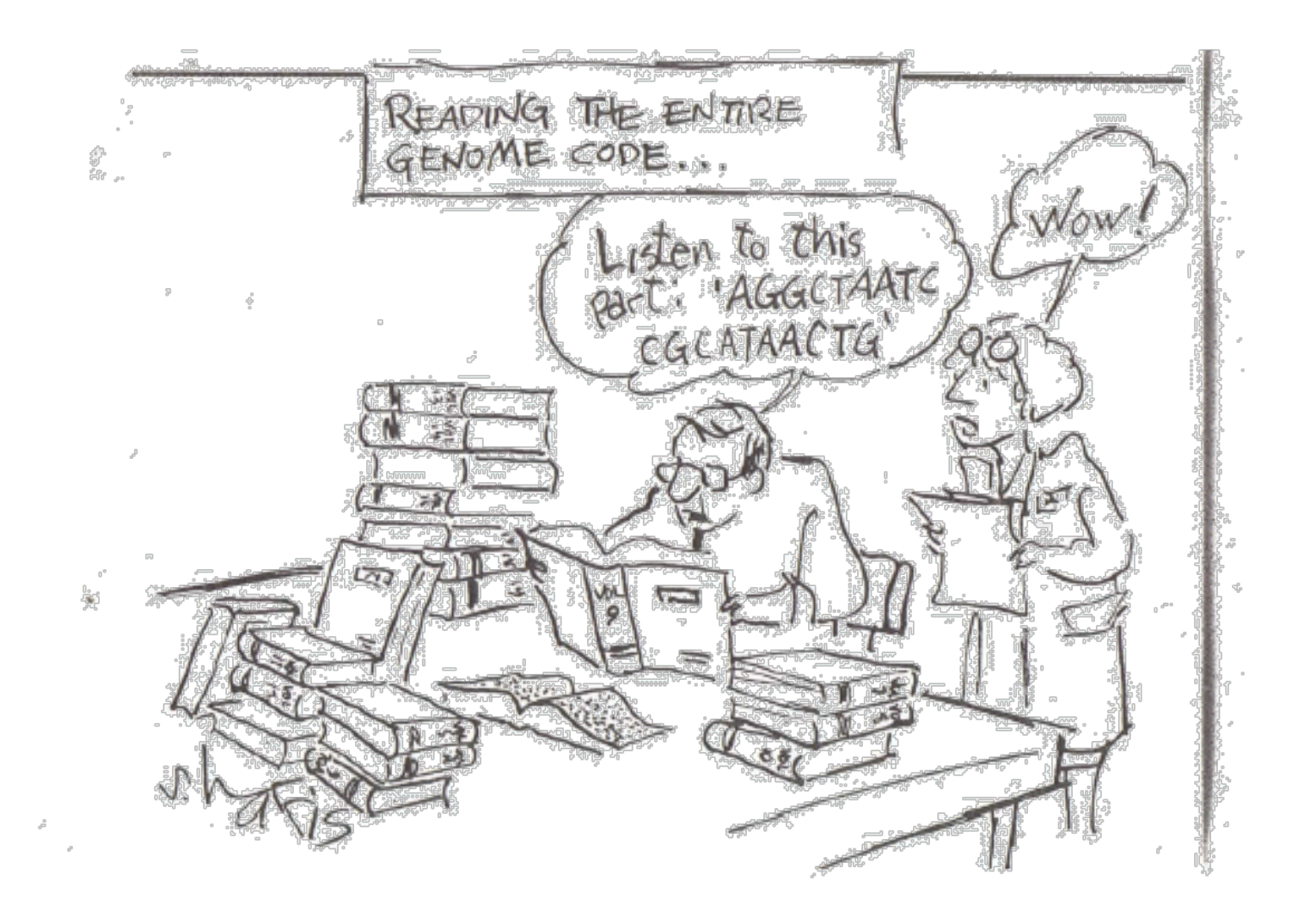

## Break

#### Hardware review

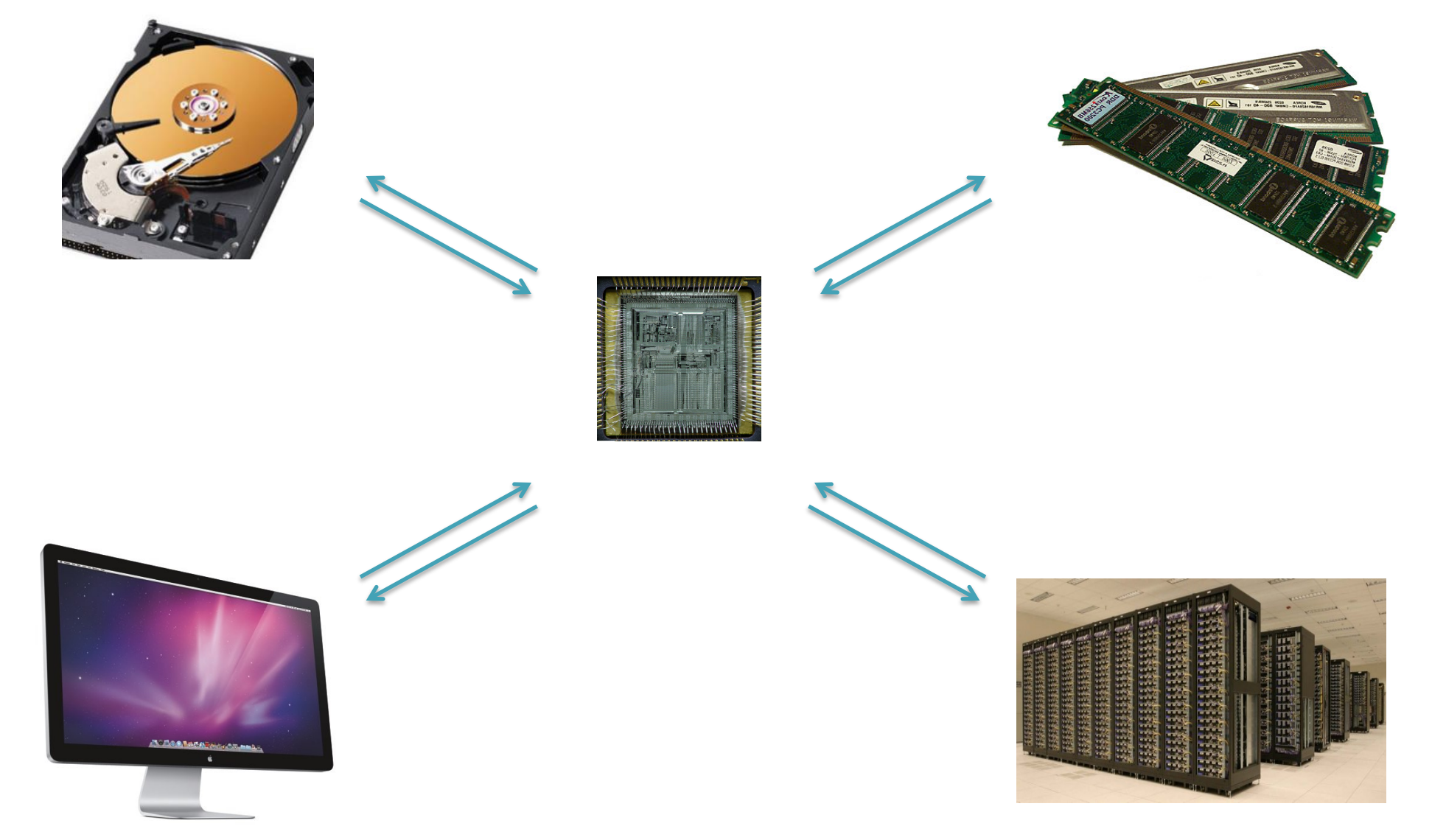

### Unix Review

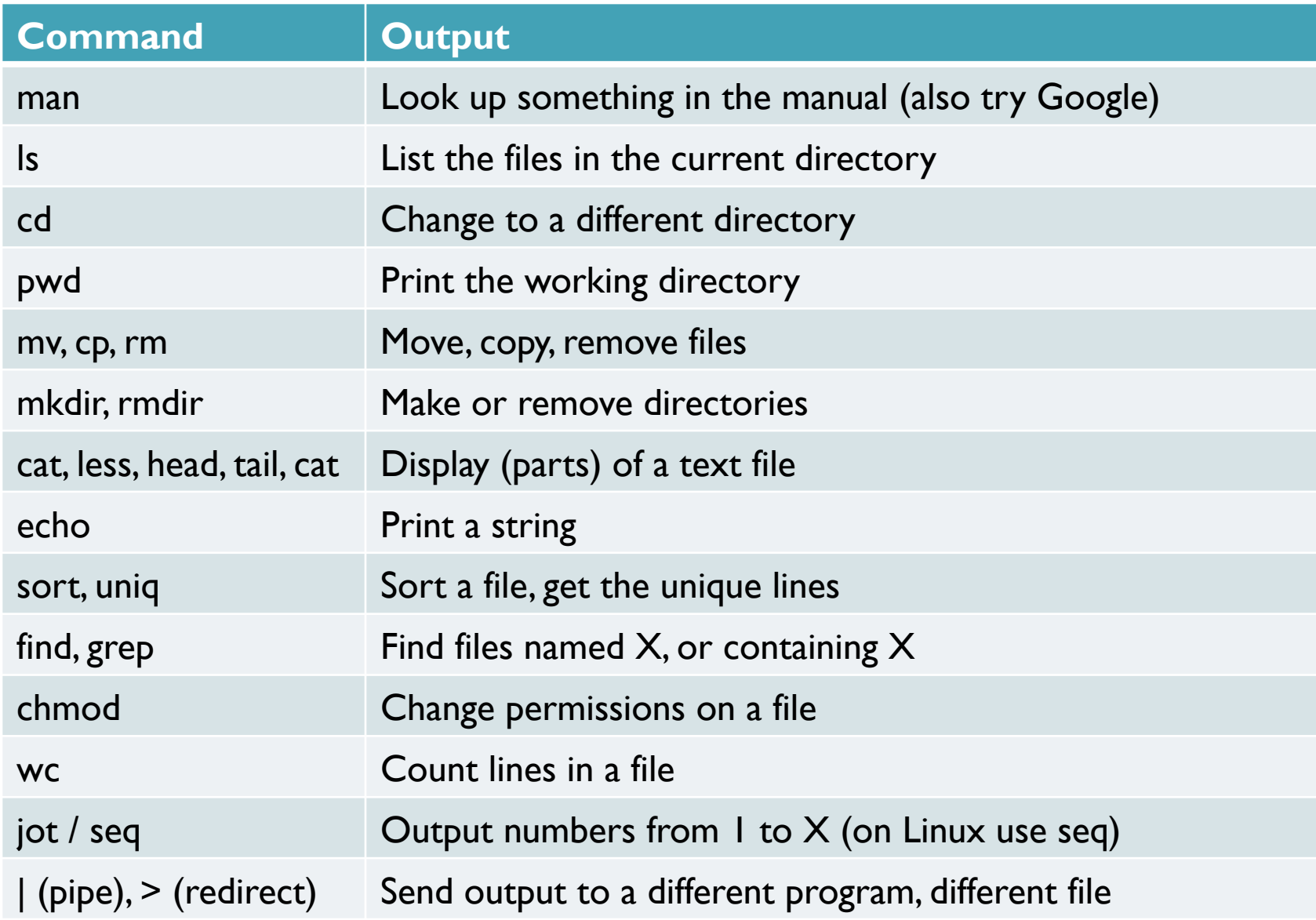

## Programming Review

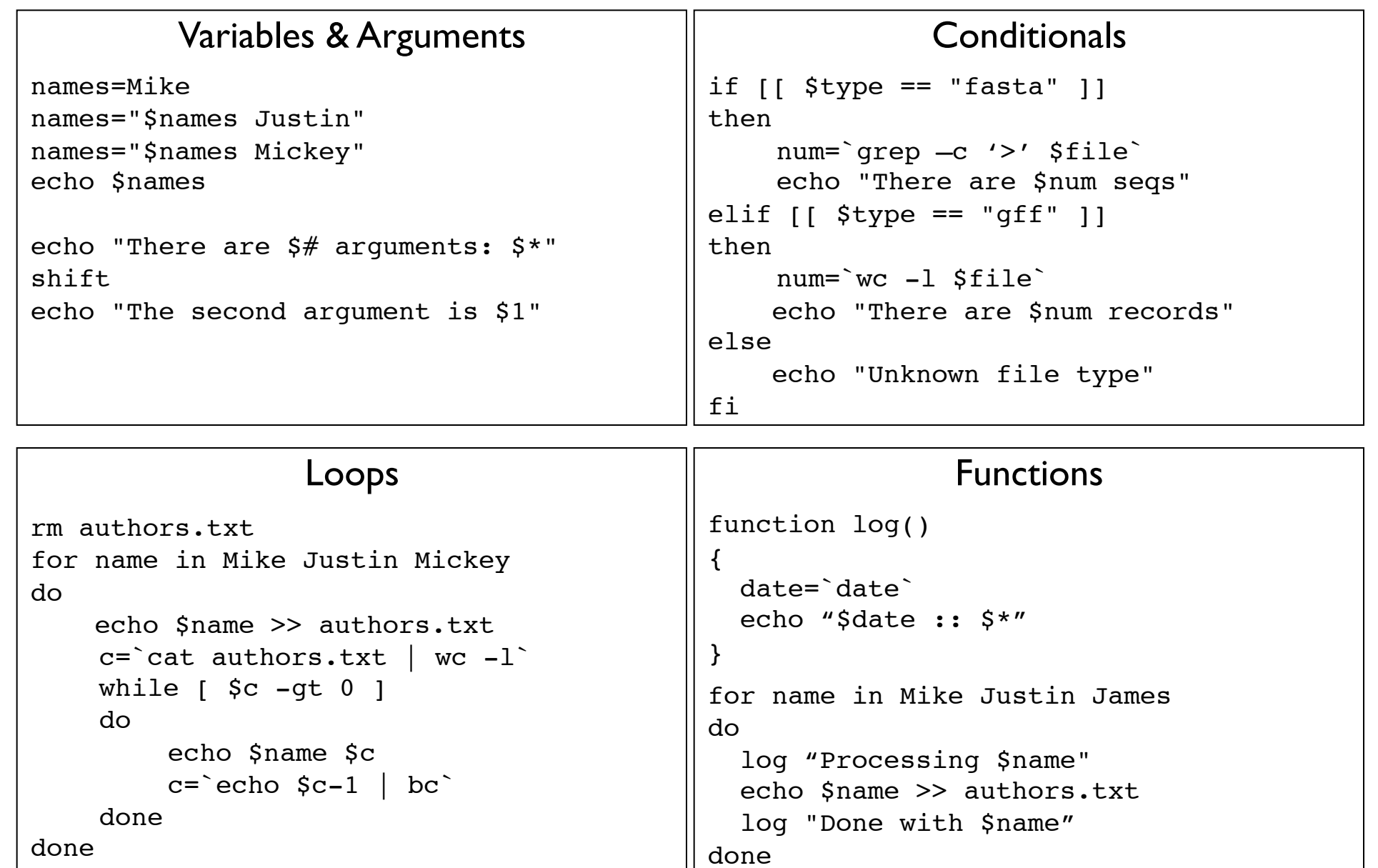

## Scripting Challenges

1. Create 1000 files named mutantA.X.txt with X in [1,1000] that contain the numbers 1 to X

> mutantA.Ltxt: 1 mutantA.2.txt: 1 2 mutantA.3.txt: 1 2 3

…

- 2. Rename 1000 files named mutantA.X.txt to mutantB.X.txt? mutant $A$ . I.txt  $\Rightarrow$  mutant $B$ . I.txt mutant $A$ .2.txt => mutant $B$ .2.txt mutant $A.3$ .txt => mutant $B.3$ .txt …
- 3. Identify the files in the given directory that contain a specified keyword and copy them to a specified directory

 ./find\_special.sh search\_directory 976 destination\_directory => cp search\_directory/mutantB.976.txt destination\_directory => cp search\_directory/mutantB.977.txt destination\_directory => cp search\_directory/mutantB.978.txt destination\_directory ...

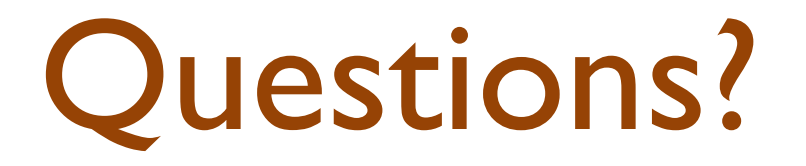

http://schatzlab.cshl.edu